#### **RESOLUCIÓN N.º 130/SECLYT/2014**

#### **VISTO:**

La Ley N° 3.304, los Decretos Nros. 2008/03, 935/08 y 589/09 y la Resolución N° 138/SECLYT/10, y el Expediente N° 2014-3.985.645-MGEYA/DGTAD y,

### **CONSIDERANDO:**

Que la Ley N° 3.304 estableció el Plan de Modernización de la Administración Pública del Gobierno de la Ciudad Autónoma de Buenos Aires a fin de encarar un proceso de modernización administrativa;

Que la Ley antes mencionada fijó como uno de los objetivos el de "...agilizar la gestión de la administración pública y aumentar el acceso de los ciudadanos a los servicios y trámites públicos, garantizando la autoría e integridad de los documentos electrónicos, emanados tanto de la administración como de los administrados;

Que, en relación a la digitalización de los procesos administrativos, dicha Ley plantea como objetivo "Desarrollar los sistemas informáticos y proponer y/o adecuar la normativa correspondiente para la digitalización de los procesos administrativos a los fines de facilitar la gestión, el acceso y la perdurabilidad de la información y la reducción de los plazos en las tramitaciones;

Que el Decreto N° 2008/03 sancionó el Reglamento para el inicio, ordenamiento, registro y circulación de expedientes y de actuaciones administrativas;

Que por Decreto N° 935/08 se facultó a la Secretaría Legal y Técnica a actualizar y modificar el Reglamento para el inicio, ordenamiento, registro y circulación de expedientes;

Que posteriormente, por Decreto N° 589/09, se aprobó la implementación del Sistema de Administración de Documentos Electrónicos SADE como sistema integrado de caratulación, numeración, seguimiento y registración de movimientos todas las actuaciones y expedientes del Gobierno de la Ciudad Autónoma de Buenos Aires;

Que el Decreto mencionado precedentemente designó a la Secretaría Legal y Técnica como administradora del SADE con competencia para administrar en forma integral el Sistema; habilitar a los administradores locales; actualizar el nomeclador de actuaciones y de tratas; actualizar las tablas referenciales; asignar usuarios y permisos; auditar y controlar el funcionamiento, los usuarios y el ingreso de datos al sistema; capacitar y prestar asistencia a los administradores locales del sistemas; Que en este sentido y a los fines de la implementación y el funcionamiento del SADE, se facultó a la mencionada Secretaría Legal y Técnica a dictar las normas reglamentarias, complementarias y aclaratorias necesarias;

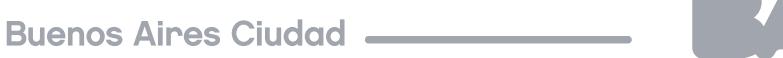

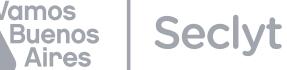

Que en ese marco, por Resolución N° 138/SECLYT/10 se modificó el "Reglamento para el Inicio, Ordenamiento, Registro y Circulación de Expedientes y Actuaciones Administrativas";

Que desde el dictado de aquel Reglamento y en el marco de la política de modernización de la Administración Pública, se han ido incorporando nuevas herramientas tecnológicas a la generación de documentos y en la tramitación de los expedientes;

Que en este nuevo contexto, se torna necesario modificar el procedimiento aplicable para la gestión de actuaciones administrativas que incluye el inicio, ordenamiento, registro y circulación de expedientes y actuaciones administrativas, previendo entre otras medidas, la incorporación de nuevos conceptos en los módulos de la tramitación electrónica;

Por ello y en uso de las facultades que les son propias,

# **EL SECRETARIO LEGAL Y TÉCNICO RESUELVE:**

Artículo 1°.- Apruébase el "Reglamento para la Gestión de Actuaciones Administrativas" que como Anexo I forma parte integrante de la presente, identificado como IF N° 2019-04528328-DGPRTGD.

Artículo 2°.- Deróganse las Resoluciones Nros. 138/SECLYT/10, 169/SECLYT/10; 1/SECLYT/11; 164/SECLYT/11; 223/SECLYT/11; y los artículos Nros. 2, 3 y 4 de la Resolución N° 13/SECLYT/12.

Artículo 3°.- Publíquese en el Boletín Oficial de la Ciudad de Buenos Aires, comuníquese a todos los Ministerios y Secretarías del Poder Ejecutivo, a todas las reparticiones con rango o nivel equivalente, Entes Descentralizados y a los Organismos Fuera de Nivel, a la Sindicatura General de la Ciudad de Buenos Aires, a la Procuración General de la Ciudad de Buenos Aires, y para su conocimiento y demás efectos remítase a las Direcciones Generales Mesa General de Entradas, Salidas y Archivo, y Gestión Documental. Cumplido, archívese. **Clusellas**

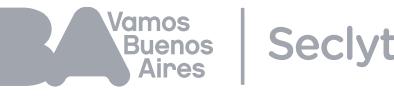

## **ANEXO I**

## **REGLAMENTO PARA LA GESTIÓN DE ACTUACIONES ADMINISTRATIVAS**

#### **I) ALCANCE GENERAL Y DEFINICIONES**

Artículo 1º.-Alcance: El presente reglamento regula el inicio, ordenamiento, registro y circulación de actuaciones administrativas tanto en soporte papel como electrónico gestionadas por el Sistema de Administración de Documentos Electrónicos, en adelante SADE.

Artículo 2º.-Actuación: Constituye actuación cualquiera sea su soporte, un expediente, un documento, un legajo o un registro o las que en el futuro se establezcan.

Artículo 3º.-Expediente: Constituye expediente, cualquiera sea su soporte, el conjunto ordenado de documentos que proporcionan información sobre un mismo asunto y sirven de antecedente y fundamento para su gestión o resolución.

Artículo 4º.-Documento: Constituye documento, cualquiera sea su soporte, una entidad identificada y estructurada que comprende texto, gráficos, sonido, imágenes o cualquier clase de información.

Artículo 5º.-Legajo: Constituye legajo el conjunto ordenado de documentos en soporte electrónico correspondientes a los agentes que se desempeñan en el ámbito del Poder Ejecutivo de la Ciudad Autónoma de Buenos Aires.

Artículo 6º.-Registro: Constituye registro un conjunto de datos en soporte electrónico ordenados de manera tal que posibiliten su uso para la gestión administrativa.

Artículo 7º.-GEDO: Todas las áreas de gobierno deberán utilizar el Generador de Documentos Electrónicos del SADE, en adelante GEDO, como único medio de creación, registro, firma y archivo de todos los documentos inherentes a la gestión administrativa.

Artículo 8º.-Formulario: Los documentos del tipo "formulario" utilizados por las distintas áreas del gobierno de la Ciudad Autónoma de Buenos Aires para asentar datos de cualquier índole deberán crearse, registrarse, firmarse y archivarse utilizando el GEDO, de conformidad con el alcance que a tal efecto determine la autoridad.

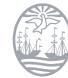

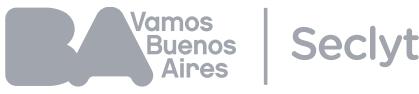

Artículo 9º.-Firma Digital: Todos los documentos firmados digitalmente creados utilizando GEDO tienen la misma validez jurídica y probatoria que aquellos documentos firmados ológrafamente.

Artículo 10.-Presentación a agregar: Documentos (en cualquier soporte) presentados ante las Mesas de Entradas de los organismos de la Ciudad Autónoma de Buenos Aires, que tienen relación con un expediente papel ya iniciado.

Artículo 11.-Giro Documental: Contenedor de un solo pase que permite remitir documentación que por su naturaleza o por su normativa deba ser girada a una repartición o sector para su gestión o guarda.

## **II) SOPORTE PAPEL**

Artículo 12.-Identificación de Actuaciones en soporte papel en SADE TRACK: Toda actuación en soporte papel se identifica en SADE TRACK en forma alfanumérica y su numeración es correlativa. 12.1.-La tabla de códigos que regula las actuaciones en soporte papel es la siguiente:

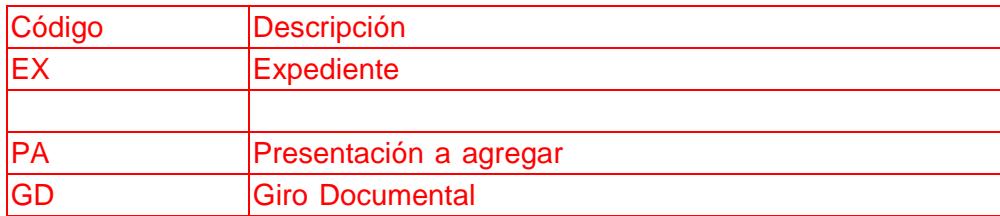

12.2.-Numero: ocho dígitos (00.000.000) consecutivos de renovación anual.

12.3: Identificación del ecosistema: GCABA

12.4.-Sigla de repartición iniciadora.

12.5.-Año: cuatro dígitos (0000).

12.6.-Descripción del motivo: Breve descripción del tema.

12.7.-Fecha de alta registrada en el SADE.

# **III) A EXPEDIENTE PAPEL**

Artículo 13.-Identificación de los expedientes: Los expedientes se identifican con los siguientes datos:

13.1.-Código: EX

13.2.-Número: 00.000.000 (ocho dígitos) consecutivos de renovación anual.

13.3: Identificación del ecosistema: GCABA

13.4.-Sigla de la repartición iniciadora.

13.5.-Año: cuatro dígitos (0000).

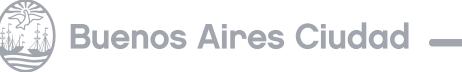

/amos **Buenos** Seclvt **Aines** 

13.6.-Descripción del motivo: breve descripción del tema.

13.7.-Código y descripción de trata: alfanumérico, registrado en el Nomenclador de Tratas.

13.8.-Fecha de alta registrada en el SADE.

Artículo 14.-Foliatura: los expedientes se formarán mediante la agregación sucesiva y cronológica de documentos y sus hojas serán foliadas en el margen superior derecho, con el sello foliador que identifique a la repartición.

14.1.-La Presentación a agregar se folia en el margen superior izquierdo. La repartición que agrega una presentación a agregar debe foliarla en el margen superior derecho, continuando con la numeración del expediente, no testando la foliatura original.

14.2.-La agregación de documentos foliados requiere refoliar y testar en forma de cruz la foliatura anterior.

14.3.-Subsanación de errores: los errores de foliatura deben subsanarse dejando constancia de ello mediante informe.

Artículo 15.- Compaginación de expedientes: Serán compaginados en cuerpos foliados que no excedan de doscientas (200) fojas, salvo los casos en que tal límite obligara a dividir documentos que constituyan un solo texto. Los cuerpos continuarán con la foliatura correlativa y en cada uno de ellos se indicará su número de orden (2° cuerpo, 3° cuerpo, etc.).

Artículo 16.- Agregación: Previo al documento que se agrega, en la última foja del expediente deberán asentarse los datos del documento que se agrega (Número, sigla de repartición, año y cantidad de fojas), la fecha de agregación y la identificación del agente que la realiza (Nombre, apellido, ficha censal o documento de Identidad).

Las Comunicaciones Oficiales (nota –No-y memo –ME-) y presentaciones a agregar (PA) se agregan a los expedientes perdiendo, en consecuencia, su foliatura original, correspondiéndoles la foliatura del expediente.

Artículo 17.- Incorporación: Son objeto de incorporación los expedientes manteniendo su identidad y foliatura.

17.1. Procedimiento de incorporación: Al proceder a la incorporación de un expediente a otro o a un conjunto de ellos se tendrá en cuenta la actuación mayor en año y número, que será usado como referencia (cabecera) en el SADE.

17.2.: En los casos en que ello sea indispensable, se solicitará a otra repartición la incorporación de actuados. Se requerirá mediante comunicación oficial (CO), consignando en forma clara y precisa la

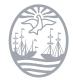

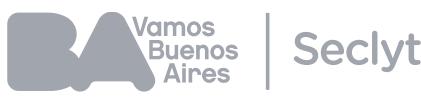

numeración, sigla y año que corresponde al actuado cuya incorporación se solicita y el motivo objeto de la misma. En ambos actuados se dejará constancia de la incorporación, identificando fecha, identificación del actuado, fojas, e individualización del agente que realiza la tarea.

Artículo 18.- Desglose: En los casos en que sea necesario extraer de un expediente un documento, si se tratare de un documento que hubiese sido confeccionado en GEDO no se retirará el obrante en el expediente sino que se buscará dicho documento en SADE y se imprimirá una copia, si se tratare de un documento que no se hubiese confeccionado en GEDO, no se retirará el original sino que se generará una copia del mismo en GEDO por funcionario de jerarquía no inferior a gerente operativo. En los casos de aquellos documentos que no hubieran sido confeccionados en GEDO y sea imprescindible retirar el original, se reemplazará el original por la copia certificada, sin que se modifique por ello la foliatura del expediente.

Articulo 19.- Reconstrucción: Los expedientes que deban ser reconstruidos, deben serlo en soporte electrónico de acuerdo al siguiente procedimiento y en concordancia con lo establecido en el Anexo II que es parte integrante de la presente:

19.1.- Comprobada la pérdida o extravío de un Expediente papel se solicitará inmediatamente a la Dirección General Mesa de Entradas, Salidas y Archivo su reconstrucción por acto administrativo, emanado de funcionario con nivel no inferior a Director General.

19.2.- La Dirección General Mesa de Entradas, Salidas y Archivo deberá caratular un Expediente Electrónico utilizando la trata que será definida por la Secretaría Legal y Técnica.

19.3.- El Acto administrativo que ordene la reconstrucción será el primer documento que deberá vincularse al expediente electrónico.

19.4.- En este estado, la Dirección General Mesa de Entradas, Salidas y Archivo girará el expediente electrónico al primer organismo que hubiese recibido el expediente papel extraviado, quien a su vez lo hará con el siguiente y así sucesivamente en concordancia con los pases registrados en el SADE. 19.5.- Cada organismo vinculará los documentos que hubiera producido en el expediente papel extraviado.

19.6.- Finalizada la reconstrucción, la última repartición interviniente lo girará al organismo que la solicitó. Dicho organismo proseguirá el trámite y requerirá su remisión en caso de haberse omitido la intervención de un organismo que hubiera participado en la tramitación del expediente papel original. 19.7.-Si fuera hallado el expediente papel original:

a) En el caso en que se hubiese concluido su reconstrucción el trámite continuará en soporte electrónico debiendo dejar constancia en el mismo de la reaparición del expediente papel y que este contiene todos los documentos que contenía el expediente papel extraviado.

*l*amos **Secivt** <u>a......</u><br>Buenos **Aires** 

b) En el caso en que no se hubiera concluido la reconstrucción, igualmente deberá continuar la misma en soporte electrónico. La repartición que hubiese hallado el expediente papel extraviado deberá remitirlo al organismo que solicitó su reconstrucción. Éste último requerirá asimismo la remisión del expediente electrónico a efectos de concluir la reconstrucción dejándose constancia en aquel que el expediente original en soporte papel fue hallado y que el nuevo expediente electrónico contiene todos los documentos que obraban en aquel.

En ambos casos, a) y b) el expediente papel deberá remitirse para su archivo -según la normativa vigente en la materia-dejando constancia en el mismo de lo acontecido, así como del número de expediente electrónico que lo sucediera.

Artículo 20.-Los pases, las incorporaciones y agregaciones de los expedientes así como los desgloses efectuados en los mismos se deben registrar en SADE TRACK.

## **II). B) DOCUMENTO PAPEL**

Artículo 21.- Los documentos en soporte papel se clasifican en presentaciones a agregar (PA) y Giro Documental (GD), los que se encuentran definidos en los artículos 10 y 11 respectivamente.

Artículo 22.-Identificación: las presentaciones a agregar (PA) se identifican con los siguientes datos: 22.1.-Código: PA

22.2.-Número: uno o más dígitos de acuerdo a la cantidad de presentaciones a agregar que ya registren en el expediente.

22.3. -Año del expediente: cuatro dígitos referentes al año del expediente al que corresponda su agregación.

22.4.-Número del expediente: número que identifica al expediente al que corresponda su agregación. 22.5.-Fecha de recepción.

22.6.-A modo de constancia de recepción se entrega al presentante copia de la carátula SADE.

El Giro Documental (GD) se identifica con los siguientes datos:

23.7.-Código: GD 23.8.-Número: se numera con número SADE de ocho dígitos consecutivos (00.000.000), con renovación anual.

23.9. -Año: corresponde al año vigente, cuatro dígitos (0000)

23.10.-Sigla de la repartición: Identifica a la repartición que remite el GD

23.11.-Motivo: descripción breve del asunto, incluyendo el número de expediente electrónico o comunicación oficial al que se vincula.

23.12.-Fecha: fecha de alta de la carátula registrada en el módulo TRACK del SADE

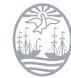

*l*amos <u>a......</u><br>Buenos **Seclvt Aines** 

Artículo 24.- El tratamiento que debe dársele a estos documentos es: -Presentación a agregar: Se caratula en SADE y se remite a la repartición donde se encuentre el expediente papel. . Giro Documental: se remite a la repartición indicada en el pase

## **III) SOPORTE ELECTRÓNICO**

Artículo 25.- Gestión de actuaciones en SADE: Toda actuación en soporte electrónico es gestionada por los siguientes módulos del SADE y los que en el futuro se establezcan:

Módulo Descripción EE Expediente electrónico CO Comunicaciones Oficiales GEDO Generador de Documentos Oficiales LOYS Locación de Obras y Servicios LUE Legajo Único Electrónico PSOC Planes Sociales y Subsidios RIB Registro Identificación de Beneficiarios TAD Tramitación a Distancia RCE Registro Civil GUP Gestor Único de Proveedores

La descripción funcional y técnica para la correcta utilización de cada módulo del SADE se encuentra en los Manuales e Instructivos correspondientes publicados en la Intranet del Gobierno de la Ciudad Autónoma de Buenos Aires.

Artículo 26.-Usuarios SADE: Es requisito del SADE poseer un único usuario para operar cualquiera de sus módulos, cada usuario debe identificar a un agente del GCBA. La solicitud de usuarios se hará de conformidad con el procedimiento descripto en el Anexo I que forma parte integrante de la presente.

# **III.A) EXPEDIENTE ELECTRÓNICO**

Artículo 27.-Identificación de los expedientes: Los expedientes electrónicos se identifican con los siguientes datos:

27.1.-Código: EX

27.2.-Número: se numera con número SADE de ocho dígitos consecutivos (00.000.000) con renovación anual.

27.3: Identificación del ecosistema: GCABA

27.4: Sigla de la repartición iniciadora.

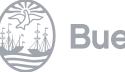

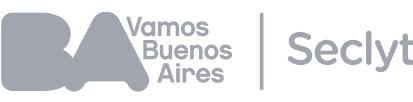

27.5.-Año: corresponde al año vigente, cuatro dígitos (0000).

27.6.-Descripción del motivo: breve descripción del tema.

27.7.-Código y descripción de trata: alfanumérico, registrado en el Nomenclador de Tratas.

27.8.-Fecha de alta registrada en el SADE.

Artículo 28.- Caratulación: Todo expediente electrónico debe caratularse conforme al Nomenclador de Tratas.

La caratulación de los expedientes electrónicos es determinada por los organismos del Gobierno de la Ciudad Autónoma de Buenos Aires o por aquellas personas que propicien trámites utilizando el módulo de tramitación a distancia, en adelante TAD, quedando en ambos casos registrada la carátula en el SADE.

A los particulares que propicien trámites ante las mesas de entrada del Gobierno de la Ciudad Autónoma de Buenos Aires se les entregará el duplicado de la carátula como constancia de inicio del trámite.

Los particulares que propicien trámites utilizando el módulo TAD del SADE tendrán acceso a la carátula del trámite a través de la plataforma de tramitación a distancia.

Artículo 29.- Estados: Son estados del expediente electrónico, la iniciación, la tramitación, la subsanación, la comunicación, la ejecución, la guarda temporal y el archivo.

Artículo 30.- Tipos de tramitación: Los expedientes pueden tramitarse según las diferentes formas descriptas a continuación y las que en el futuro se establezcan, de conformidad con el Manual de Expediente Electrónico publicado en la Intranet de Gobierno de la Ciudad Autónoma de Buenos Aires:

30.1.-Asociación de Expedientes: permite relacionar uno o más expedientes con el actual sólo como consulta.

30.2.-Fusión de Expedientes: permite agrupar varios expedientes en uno. Los expedientes fusionados pierden su individualidad.

30.3.-Tramitación Conjunta de Expedientes: permite la incorporación de un grupo de expedientes durante un tiempo sin que pierdan su individualidad. Dichos expedientes pueden ser separados en cualquier momento.

30.4.-Tramitación en paralelo de Expedientes: permite la tramitación en forma paralela de un expediente conservando el usuario que realice el pase múltiple del expediente el control del mismo.

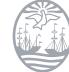

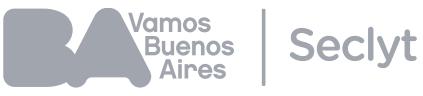

Artículo 31.-Subsanación de errores materiales:. Los documentos vinculados por error a alguna de las actuaciones en soporte electrónico podrán ser objeto de restricción de vista de conformidad con el procedimiento que determine la autoridad.

Artículo 32.-Tratas con carácter reservado: La solicitud de otorgamiento de carácter de reservado a una trata del Nomenclador de Tratas, deberá hacerse de conformidad con el procedimiento descripto en el Anexo II b) que forma parte integrante de la presente.

# **III).B) DOCUMENTOS ELECTRÓNICOS**

Artículo 33.-Uso del GEDO: Todos los documentos deben ser creados, registrados, firmados y archivados utilizando el módulo GEDO del SADE.

Artículo 34.-Tipos de documento GEDO: Los tipos de documento gestionados por el Gobierno de la Ciudad Autónoma de Buenos Aires son administrados por el SADE a través del módulo GEDO.

Artículo 35. -Identificación de documentos GEDO: Todo documento se identifica en el SADE en forma alfanumérica y su numeración es correlativa.

Artículo 36.-Datos Propios: Todos los documentos electrónicos se identificarán con los siguientes datos propios:

36.1.-tipo de documento

36.2.-número SADE

36.3.-número especial: identifica a aquellos documentos que requieran una numeración correlativa e individual para el organismo que los genera.

36.4.-sigla de la repartición a la cual pertenece el usuario firmante

36.5: Identificación del ecosistema: GCABA

36.6.-año

36.7.-fecha de generación del documento

36.8.-motivo

36.9.-contenido/texto del documento.

Artículo 37.-Digitalización de documentos: Los documentos en soporte papel presentados ante las Mesas de Entradas de los organismos de la Ciudad Autónoma de Buenos Aires, que tienen relación con una actuación en soporte electrónico, deberán ser digitalizados según el procedimiento descripto en el Anexo III que forma parte integrante de la presente.

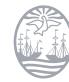

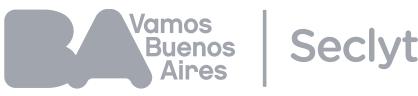

Artículo 38.-Documentos con carácter de reservado: Para solicitar el carácter de reservado de un documento deberá seguirse el procedimiento establecido en el Anexo II a) que forma parte integrante de la presente.

## **III).C) LEGAJO**

Artículo 39.-Identificación de los legajos: Los legajos se identifican con los siguientes datos: 39.1.-Código: LE 39.2.-Número: se numera con número SADE de ocho dígitos consecutivos (00.000.000) con renovación anual. 39.3: 12.3: Identificación del ecosistema: GCABA 39.4.-Sigla: área de apertura de legajos central del GCBA 39.5.-Año: corresponde al año vigente, cuatro dígitos (0000). 39.6.-Descripción del motivo: tipo de modalidad de ingreso del agente 39.7.-Fecha: alta registrada en el SADE

Artículo 40.-Caratulación: la caratulación de un legajo debe solicitarse al área de RRHH Central del Gobierno de la Ciudad Autónoma de Buenos Aires, quien puede aceptar o rechazar dicha solicitud.

Artículo 41.-Estados: Son estados del legajo, la solicitud de iniciación, la solicitud rechazada, la iniciación, la solicitud de tramitación, la tramitación y la guarda temporal.

## **IV) ARCHIVO**

Artículo 42.-Archivo de documentos: todos los documentos creados utilizando el GEDO son automáticamente archivados en el Repositorio Único de Documentos Oficiales –RUDO-del SADE. Los documentos originales en soporte papel deberán ser previamente digitalizados a fin de ser archivados en el RUDO, de conformidad con lo establecido en el Anexo III que forma parte integrante de la presente.

En el caso excepcional en que fuere necesario archivar documentos en soporte papel, ello será llevado a cabo por las reparticiones que correspondan, debiendo tener en consideración los plazos de guarda que las leyes impongan expresamente, de conformidad con lo establecido en el punto 9 del Anexo III que forma parte integrante de la presente.

## Artículo 43.-Archivo de expedientes:

43.1.-En soporte papel: se archivan según el plazo de guarda y organismo de guarda establecidos en el Anexo I de la Resolución Nº 13/SECLYT/12.

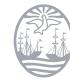

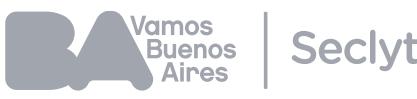

43.2.-En soporte electrónico: se archivan según el procedimiento de Guarda Temporal, Archivo y Recuperación descripto en el Anexo IV que forma parte integrante de la presente.

### **ANEXO I**

## **ALTAS, BAJAS Y MODIFICACIÓN DE USUARIOS EN SADE**

Es requisito del SADE poseer único usuario para operar cualquiera de los módulos del sistema. Los administradores locales deben efectuar las altas, bajas y modificaciones de usuarios de sus reparticiones.

En caso de no contar con las herramientas necesarias para la tarea los administradores locales deberán comunicarse con la administración central del SADE.

Serán administradores locales los agentes que hayan sido designados por el director general o funcionario con rango equivalente de su repartición, mediante solicitud remitida a la administración central de SADE.

La descripción funcional y técnica para el correcto desempeño de las tareas del administrador local se encuentra en la Guía para Administradores Locales del SADE publicada en la Intranet del Gobierno de la Ciudad Autónoma de Buenos Aires.

#### Alta de usuarios:

Cada Director General o funcionario con rango equivalente, deberá solicitar a los administradores locales de la repartición el alta de usuario de un agente.

En dicha solicitud deberá indicar los siguientes aspectos sobre al agente:

- Si el agente es usuario SADE deberá informar el nombre de usuario

- Si el agente no es usuario SADE deberá informar la dirección de correo electrónico oficial del Gobierno de la Ciudad Autónoma de Buenos Aires.

En el caso de que un agente no posea dirección de correo electrónico oficial deberá tramitarla con antelación a la solicitud de alta en la aplicación de referencia.

Al registrarse por primera vez en el entorno se requiere la modificación de las claves provisorias otorgadas al agente.

Es requisito para usar los módulos del SADE que el usuario que aún no haya operado en el mismo, ingrese utilizando la identificación de usuario y la clave suministrada por su administrador local, a fin de grabar sus datos personales en la solapa homónima. A partir de ello, se encontrará habilitado para operar en los módulos GEDO, CCOO y EE del SADE.

Perfil de Acceso a módulos SADE:

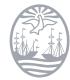

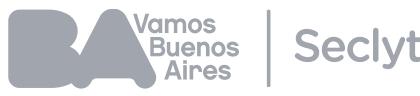

Para utilizar los demás módulos del SADE deberán solicitarse Perfiles de Acceso para lo cual el Director General o funcionario con rango equivalente deberá solicitar al administrador local de la repartición el perfil necesario.

## Baja de usuarios:

a) Usuarios que dejan de prestar servicios para el GCBA: Cada Director General o funcionario con rango equivalente deberá solicitar a los administradores locales de su repartición la baja del usuario en cuestión.

El administrador local designado deberá solicitar al agente que grabe su baja en la solapa "datos personales" del módulo SADE-CCOO. Luego procederá a inactivar el usuario en el módulo SADE seguimiento.

b) Usuarios que migran a otra repartición del GCBA: en este caso no es necesario solicitar la baja del usuario en cuestión sino proceder a migrar dicho usuario a la repartición que corresponda.

Para ello cada Director General o funcionario con rango equivalente deberá solicitarlo al administrador local.

- Rehabilitación de usuarios dados de baja: Cada Director General o funcionario con rango equivalente, cuando fuere necesario, deberá solicitar a los Administradores Locales de la repartición la rehabilitación de usuarios que, oportunamente, hubieran sido dados de baja.
- Pérdida de contraseña de acceso: En este caso, el propio usuario podrá comunicarse con los Administradores Locales de su repartición a fin de recuperar la contraseña.
- Permisos especiales de usuario: Los usuarios SADE podrán solicitar los siguientes permisos especiales de usuario y los que en el futuro determine la autoridad:
- a) Solapa de Sindicatura en SADE-TRACK: debe solicitarlo el administrador local
- b) LOYS: debe solicitarlo el Director General de la repartición mediante comunicación oficial;
- c) Asignador de tareas en EE: debe solicitarlo el administrador local;
- d) GEDO confidencial: debe solicitarlo el Director General de la repartición mediante comunicación oficial;

## **ANEXO II**

# **PROCEDIMIENTO PARA LA GENERACION DE DOCUMENTOS Y TRATAS CON CARÁCTER DE RESERVADO**

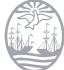

**Buenos Aires Ciudad \_\_\_\_** 

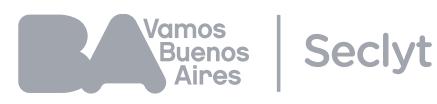

#### **A) DOCUMENTOS**

Para que una repartición pueda generar documentos reservados debe completar los siguientes pasos:

1. Identificar para qué trata/s necesita generar el/los documento/s reservado/s.

2. Caratular un expediente electrónico con la trata Solicitud de permiso de reserva de documentos.

3. El funcionario a cargo de la repartición que solicita generar el/los documento/s reservado/s – siempre con rango no inferior a Director General-debe confeccionar un informe explicando los motivos por los cuáles para una trata/s determinada/s debe generar dicho/s documento/s reservado/s. El informe debe identificar claramente el o los documentos reservados que deben ser generados por el área solicitante así como la o las tratas en las cuales serán utilizados dichos documentos , además debe contener los fundamentos jurídicos y la normativa que avala el uso de documentos reservados para la/s trata/s indicada/s.

4. El superior jerárquico de la repartición solicitante debe dictar un acto administrativo disponiendo la autorización para la generación del /los documento/s reservado/s para la/s trata/s indicadas/s en el informe del punto 3. (en dicho acto administrativo debe identificarse claramente el o los documentos reservados que deben ser generados por el área solicitante así como la o las tratas en las cuales serán utilizados dichos documentos).

5. Realizar pase del expediente completo (con el informe y el acto administrativo vinculados al EE) a la repartición MGEYA, sector GOAAI.

## **B) TRATAS**

Para que una repartición pueda hacer uso de una trata reservada, debe completar los siguientes pasos:

1 Identificar qué trata/s reservadas necesita utilizar.

2 Caratular un expediente electrónico con la trata Solicitud de permiso de reserva de documentos.

3 El funcionario a cargo de la repartición que solicita utilizar tratas confidenciales siempre con rango no inferior a Director General-debe confeccionar un informe explicando los motivos por los cuáles requiere reservar información. El informe debe contener los fundamentos jurídicos y la normativa que avala el uso de la/s trata/s indicada/s.

4 El superior jerárquico de la repartición solicitante debe dictar un acto administrativo disponiendo el uso de la/s trata/s indicadas/s en el informe del punto 3.

5 Realizar pase del expediente completo (con el informe y el acto administrativo vinculados al EE) a la repartición MGEYA, sector GOAAI.

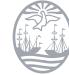

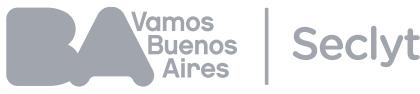

#### **ANEXO III**

#### **PROCESO DE DIGITALIZACIÓN DE DOCUMENTOS EN SOPORTE PAPEL**

Los documentos en soporte papel que deban ser digitalizados deberán seguir el procedimiento que se detalla a continuación:

La repartición al recibir el documento papel debe escanearlo, para ello debe seguir los siguientes pasos:

1.-Revisar los documentos: para la elección y definición del medio apropiado para el escaneo del documento, debe revisarse el estado del documento teniendo en cuenta estado físico, tamaño, plegado y encuadernación y la calidad del mismo.

2.-Seleccionar dispositivo (escáner): debe seleccionarse el dispositivo que mejor se ajuste a las características del documento, definido en el punto 1. Si se trata de un conjunto documental en buen estado de conservación, con características de tamaño de hora (máximo a3/a4 según el dispositivo) y de impresión (simple/doble faz) similares para todas sus hojas, debe escanearse el lote utilizando el mecanismo de alimentación automático. Si el documento, tamaño máximo a3/a4 (según admita el dispositivo) por su estado de conservación debe ser tratado con cuidado, o el cuerpo documental presenta hojas de características disímiles, se debe usar la pantalla fija del escáner. Si el tamaño de un documento es mayor que el admitido en los dispositivos de escritorio deberán utilizarse dispositivos de escaneo de gran formato.

3.-Configurar el dispositivo (escáner) y verificar superposición de márgenes: debe configurarse el dispositivo (escáner) de digitalización teniendo en cuenta los documentos a ser escaneados (conforme la tarea definida en el punto 1) y los valores indicados a continuación. Verifique adecuada superposición de márgenes en caso de escaneo en secciones (se sugiere 1 cm en cada borde) Valores estándar de configuración de los dispositivos de escaneo: Resolución: 300 ppp (píxeles por pulgada) Alimentación: manual, simple/doble faz o automático (según lo definido en el punto x.2.-) Tamaño de la hoja: respetar el tamaño real del documento, dentro de los máximos permitidos por el escáner (a3/a4) Color: escala de grises 8 bits (256 niveles)

4.- Escanear el documento en soporte papel y revisar el contenido: escanee el documento con el fin de obtener una imagen íntegra y revise que todo el documento o grupo documental fue escaneado, sin omisión alguna.

5.- Comprobar el orden: compruebe que se respetó el orden de todas las piezas documentales aun cuando se trate de notas adjuntadas o pegadas y que todas las hojas estén orientadas en el mismo sentido. En caso de detectarse alguno de estos errores, re-escanear el lote, reemplazando la versión incorrecta con la nueva.

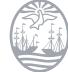

*l*amos a......<br>Buenos **Seclvt Aines** 

6.- Verificar la calidad de las imágenes: verifique la calidad de las imágenes obtenidas de modo que todo el contenido del documento papel se pueda apreciar correctamente.

Criterios generales de calidad a tener en cuenta:

- Legibilidad del documento en general
- Claridad en la captura de detalles (texto de tamaño tipográfico pequeño, diferenciación de comas y puntos decimales en las cifras numéricas, líneas segmentadas en gráficos).
- Ausencia de manchas o motas presentes en el documento, producidas por el dispositivo de escaneo (por suciedad en la pantalla por ejemplo).
- Completitud de la imagen total, verificando especialmente la zona de los bordes.
- Densidad de las zonas negras sólidas similar al documento original. En caso que el resultado obtenido no se ajuste a los criterios enunciados y se dificulte su visualización, optimice las imágenes seleccionando:
- Ajuste de contraste o brillo
- Aumento de resolución

7.- Almacenar el documento en un dispositivo (computadora /pen-drive): almacene el documento o cuerpo documental en un archivo digital con formato que crea conveniente, se aconseja tif, pdf, jpg, jpeg, bmp, gif, en un directorio que pueda ser accedido desde el GEDO.

8.- Tratamiento del documento digitalizado: Una vez obtenida la digitalización del documento papel, almacenado en la computadora u otro dispositivo, deberá confeccionarse un documento electrónico en GEDO utilizando el tipo de documento que corresponda certificando de esta forma que dicho documento electrónico es copia fiel del original en soporte papel que fuera presentado ante dicha repartición y escaneado por la misma.

El documento GEDO resultante o su número oficial consignado por el SADE, debe ser remitido vía CO o correo electrónico a la repartición donde se encuentre la actuación en soporte electrónico a fin de que dicha repartición vincule el documento a la actuación.

Debe registrarse en el documento original en soporte papel el número oficial del documento digitalizado consignado por el SADE así como el nombre completo y firma ológrafa del operador que hubiese realizado la tarea, a fin de facilitar la futura búsqueda del documento digitalizado.

9.- Tratamiento del documento original en soporte papel: El documento original en soporte papel debe ser devuelto al presentante, salvo que normativa local o nacional indique lo contrario, en cuyo caso la administración deberá procederá a su guarda y se le entregará al presentante una copia del documento electrónico generado en GEDO.

Cuando la guarda deba realizarse en una repartición diferente a aquella que digitalizó el documento, el mismo deberá ser remitido a dicha área utilizando el GD (giro documental) la que deberá guardar dicha documentación por el plazo que corresponda.

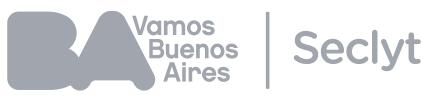

#### **ANEXO IV**

# **PROCEDIMIENTO DE GUARDA TEMPORAL, ARCHIVO Y RECUPERACION DE EXPEDIENTES ELECTRÓNICOS**

Una vez concluido el trámite, la repartición propiciante o el órgano rector:

- a) Verificará que no subsisten cuestiones pendientes de solución;
- b) Explicitará dicha circunstancia en el motivo del pase, debiendo realizarse por funcionario con rango no inferior a Gerente Operativo;
- c) Modificará el estado del Expediente Electrónico a "Guarda Temporal";
- d) Grabará el pase

Finalizada esta operación, el expediente electrónico pasa a control de la Dirección General Mesa de Entradas, Salidas y Archivo y permanecerá en estado "Guarda Temporal" en el Repositorio Ùnico de Documentos Oficiales por veinticuatro (24) meses.

A los fines de la recuperación de un expediente electrónico:

- a) La repartición requirente deberá remitir una Comunicación Oficial (CO) fundada y firmada por un funcionario con rango no inferior a Director General a la Dirección General Mesa de Entradas, Salidas y Archivo.
- b) La Dirección General Mesa de Entradas, Salidas y Archivo ponderará la procedencia y motivo del pedido:

b.1) Una vez recuperado, y previa vinculación de la CO al EE, será girado al usuario solicitante o a quien éste haya indicado;

- b.2) Podrá negar la solicitud en caso:
- b.2.1) Cuando se requiera el expediente electrónico sólo para consulta.

b.2.2) Que el expediente electrónico hubiera adquirido estado de "archivo".

En estos supuestos, podrá consultarse el expediente electrónico en el Módulo EE del Sistema de Administración de Documentos Electrónicos (SADE) y si fuera necesario asociarse a otro expediente electrónico en estado "Iniciación, Tramitación, Subsanación o Comunicación".

Todos los expedientes electrónicos que hayan permanecido en estado "Guarda Temporal" durante veinticuatro (24) meses registrarán en estado "Archivo" y no podrán adquirir un nuevo estado de tramitación, sin perjuicio de ser remitidos al solicitante para su consulta.

(Anexo I sustituido por el Anexo I de la Resolución N° 16/SECLYT/2019, BOCBA N° 5548 del 30/01/2019)

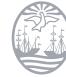

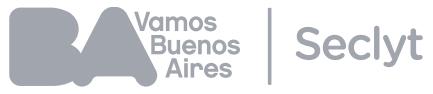